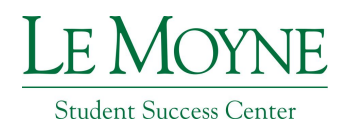

#### *To create a new account*

- ➢ Go to: https://lemoyne.mywconline.com
- $\triangleright$  Click on the link that reads "Click here to register."

➢ Fill in the form ("Create a New Account") and click "Register." Note your password for

future reference.

 $\triangleright$  Sign in with your new account information and click "Login" to go to the tutoring schedule page.

# *To make an appointment*

➢ On the tutoring schedule page, **go to the "Limit to" box and choose the subject area you want an appointment for. If the subject you need is not listed, email tutoring@lemoyne.edu.**

 $\triangleright$  The resulting schedule will show the available days, times, and tutors for your subject during the current week. **White boxes indicate an available appointment. Colored boxes indicate unavailable appointments.**

➢ To change the week, click on "PREV WEEK" or "NEXT WEEK," located above the "Limit to" box.

 $\triangleright$  Find a time that works for you on the schedule, and click that box to make an appointment.

 $\triangleright$  Fill out the form that pops up. Note that appointments may only be made for  $\frac{1}{2}$ hour or 1 hour. Writing appointments are scheduled for 1 hour. Click "Save Appointment." You will get an email confirmation.

### *To make a permanent appointment*

If you are interested in a reoccurring, permanent appointment, please email tutoring@lemoyne.edu with your request (day, time, and tutor). Please allow up to 48 hours for a confirmation.

# *To cancel or change an appointment*

➢ Log into https://lemoyne.mywconline.com

 $\triangleright$  Click on the colored box on the schedule where your appointment appears. (The box will be blank, but when you click on it, the pop-up will show your details.) **OR** click on the drop down "Welcome" menu on the top left and select your appointment from "My Appointments".

 $\triangleright$  Make changes and save, or cancel your appointment (must cancel a minimum of 3 hours before appointment start time) and schedule a new one. You will get email confirmations of all changes and cancellations.

# **Can't find a time that works for you? Don't see the class you need help in? Stop in or contact us!**

*\*Tutoring opens the second week of classes and runs through the last day of classes.\**

**Hours: M-Th 10 a.m.-9 p.m.; Fri. 10 a.m.-4 p.m.; Sun. 3-9 p.m.**